**Dell Latitude 10 – ST2e Příručka majitele**

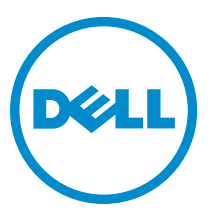

**Regulační model: T05G Regulační typ: T05G001**

## <span id="page-1-0"></span>**Poznámky, upozornění a varování**

**POZNÁMKA:** POZNÁMKA označuje důležité informace, které pomáhají lepšímu využití počítače. W

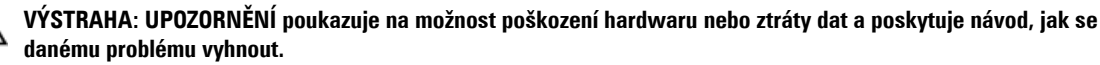

**VAROVÁNÍ: VAROVÁNÍ označuje potenciální nebezpečí poškození majetku, úrazu nebo smrti.** ∧

#### **© 2013 Dell Inc.**

Ochranné známky použité v tomto textu: Dell™, logo DELL, Dell Precision™, Precision ON™,ExpressCharge™, Latitude™, Latitude ON™, OptiPlex™, Vostro™ a Wi-Fi Catcher™ jsou ochranné známky společnosti Dell Inc. Intel®, Pentium®, Xeon®, Core™, Atom™, Centrino® a Celeron® jsou registrované ochranné známky nebo ochranné známky společnosti Intel Corporation v USA a v jiných zemích. AMD® je registrovaná ochranná známka a AMD Opteron™, AMD Phenom™, AMD Sempron™, AMD Athlon™, ATI Radeon™ a ATI FirePro™ jsou ochranné známky společnosti Advanced Micro Devices, Inc. Microsoft®, Windows®, MS-DOS®, Windows Vista®, tlačítko Start Windows Vista a Office Outlook® jsou buď ochranné známky, nebo registrované ochranné známky společnosti Microsoft Corporation ve Spojených státech a v jiných zemích. Blu-ray Disc™ je ochranná známka společnosti Blu-ray Disc Association (BDA) a pro použití na discích a přehrávačích je používána v rámci licence. Registrovaná slovní ochranná známka Bluetooth® je vlastněná společností Bluetooth® SIG, Inc. a jakékoli použití této známky společností Dell Inc. je založeno na licenci. Wi-Fi® je registrovaná ochranná známka společnosti Wireless Ethernet Compatibility Alliance, Inc.

2013 - 03

Rev. A01

## **Obsah**

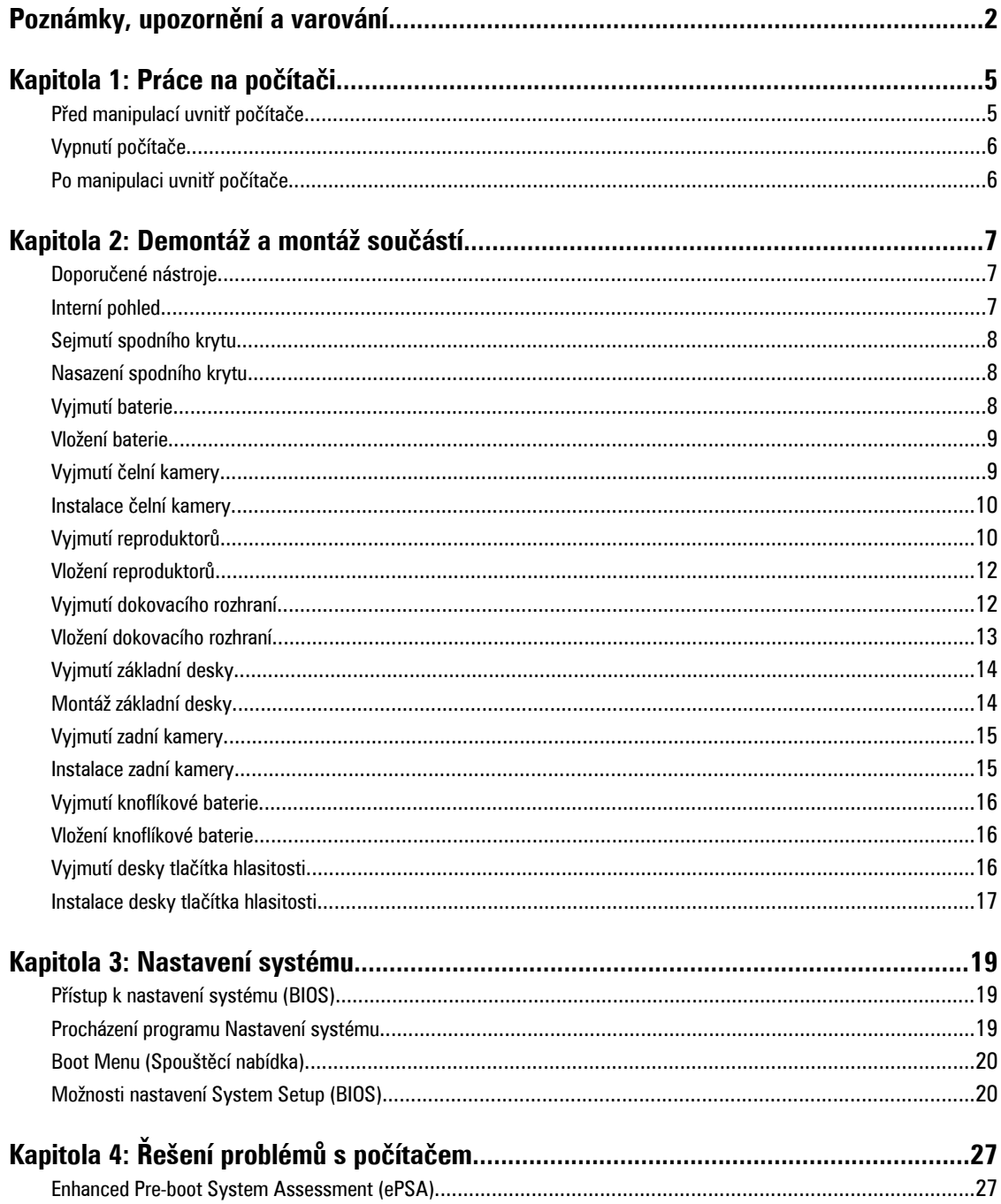

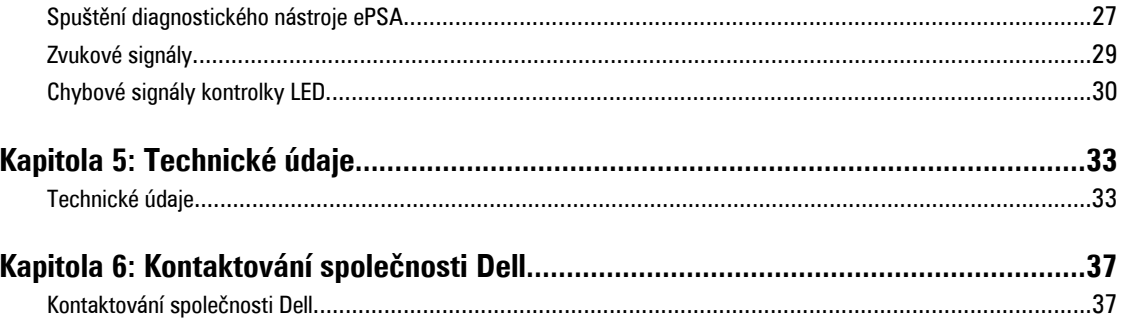

# **1**

## <span id="page-4-0"></span>**Práce na počítači**

### **Před manipulací uvnitř počítače**

Řiďte se těmito bezpečnostními pokyny, které pomohou ochránit počítač před případným poškozením a zajistí vaši bezpečnost. Pokud není uvedeno jinak, u každého postupu v tomto dokumentu se předpokládá splnění následujících podmínek:

- Provedli jste kroky uvedené v části Práce na počítači.
- Přečetli jste si bezpečnostní informace dodané s počítačem.
- Součást je možné nahradit nebo (v případě zakoupení samostatně) nainstalovat pomocí postupu pro odebrání provedeném v obráceném pořadí.

**VAROVÁNÍ: Před manipulací uvnitř počítače si přečtěte bezpečnostní pokyny dodané s počítačem. Další informace o vzorových bezpečnostních postupech naleznete na stránkách www.dell.com/regulatory\_compliance** 

**VÝSTRAHA: Mnohé z oprav smí provádět pouze certifikovaný servisní technik. Sami byste měli odstraňovat pouze menší problémy a provádět jednoduché opravy, k nimž vás opravňuje dokumentace k produktu nebo k nimž vás prostřednictvím internetu či telefonicky vyzve tým služeb a podpory. Na škody způsobené neoprávněným servisním zásahem se nevztahuje záruka. Přečtěte si bezpečnostní pokyny dodané s produktem a dodržujte je.**

**VÝSTRAHA: Aby nedošlo k elektrostatickému výboji, použijte uzemňovací náramek nebo se opakovaně dotýkejte nenatřeného kovového povrchu (například konektoru na zadní straně počítače).**

**VÝSTRAHA: Zacházejte se součástmi a kartami opatrně. Nedotýkejte se součástí ani kontaktů na kartě. Držte**  kartu za okraie nebo za montážní svorku. Součásti, jako je například procesor, držte za okraje, ne za kolíky.

**VÝSTRAHA: Při odpojování kabelu vytahujte kabel za konektor nebo za vytahovací poutko, ne za vlastní kabel. Konektory některých kabelů mají upevňovací západku. Pokud odpojujete tento typ kabelu, před jeho vytažením západku zmáčkněte. Když oddělujete konektory od sebe, zarovnejte je tak, aby nedošlo k ohnutí kolíků. Také před připojením kabelu se ujistěte, že jsou oba konektory správně zarovnané.**

**POZNÁMKA:** Barva počítače a některých součástí se může lišit od barev uvedených v tomto dokumentu.

Aby nedošlo k poškození počítače, před manipulací s vnitřními součástmi počítače proveďte následující kroky.

- **1.** Ujistěte se, že je pracovní povrch rovný a čistý, aby nedošlo k poškrábání krytu počítače.
- **2.** Vypněte počítač.

U

**3.** Je-li počítač připojen k dokovací stanici, odpojte ho.

#### **VÝSTRAHA: Při odpojování síťového kabelu nejprve odpojte kabel od počítače a potom jej odpojte od síťového zařízení.**

- **4.** Odpojte všechny síťové kabely od počítače.
- **5.** Odpojte počítač a všechna připojená zařízení od elektrických zásuvek.
- **6.** Položte počítač spodní stranou vzhůru na čistý pracovní povrch.

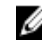

**POZNÁMKA:** Před servisním zásahem uvnitř počítače je třeba vyjmout hlavní baterii, aby nedošlo k základní desky.

- <span id="page-5-0"></span>**7.** Vyjměte hlavní baterii.
- **8.** Otočte počítač horní stranou nahoru.
- **9.** Stisknutím tlačítka napájení uzemněte základní desku.

**VÝSTRAHA: Aby nedošlo k úrazu elektrickým proudem, před otevřením krytu počítače vždy odpojte počítač od elektrické zásuvky.**

**VÝSTRAHA: Před manipulací s vnitřními součástmi počítače proveďte uzemnění tím, že se dotknete nenatřené kovové plochy, jako například kovové části na zadní straně počítače. Během práce se opětovně dotýkejte nenatřeného kovového povrchu, abyste vybili statickou elektřinu, která by mohla interní součásti počítače poškodit.**

**10.** Vyjměte všechny instalované karty SmartCard z jejich pozic.

### **Vypnutí počítače**

**VÝSTRAHA: Aby nedošlo ke ztrátě dat, před vypnutím počítače uložte a zavřete všechny otevřené soubory a ukončete všechny spuštěné aplikace.**

- **1.** Ukončete operační systém:
	- Windows 8:
		- Zařízení s dotykovým ovládáním:

Přejetím prstem od středu k pravému okraji obrazovky otevřete nabídku Ovládací tlačítka, kde vyberete

tlačítko **Nastavení**. Vyberte  $\bigcup^{\{1\}}$  a pak možnost **Vypnout**.

Pomocí myši:

Umístěte ukazatel myši do pravého horního rohu obrazovky a klikněte na tlačítko **Nastavení**. Klikněte na

a poté na možnost **Vypnout**.

**2.** Ujistěte se, že je počítač vypnutý a že jsou vypnuta i další připojená zařízení. Pokud se počítač při ukončení operačního systému automaticky nevypne, vypněte jej tlačítkem napájení, které stisknete a podržíte po dobu 4 sekund.

### **Po manipulaci uvnitř počítače**

Po dokončení montáže se ujistěte, že jsou připojena všechna externí zařízení, karty a kabely. Učiňte tak dříve, než zapnete počítač.

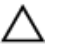

**VÝSTRAHA: Aby nedošlo k poškození počítače, používejte pouze baterie určené pro tento počítač Dell. Nepoužívejte baterie určené pro jiné počítače Dell.**

- **1.** Připojte veškerá externí zařízení, například replikátor portů, externí baterii nebo multimediální základnu, a nainstalujte všechny karty, například kartu ExpressCard.
- **2.** Připojte k počítači všechny telefonní nebo síťové kabely.

#### **VÝSTRAHA: Chcete-li připojit síťový kabel, nejprve připojte kabel do síťového zařízení a teprve poté do počítače.**

- **3.** Vložte baterii.
- **4.** Připojte počítač a všechna připojená zařízení do elektrických zásuvek.
- **5.** Zapněte počítač.

**POZNÁMKA:** Doporučujeme okamžitě zálohovat obraz operačního systému na zařízení USB pomocí aplikace Dell Backup and Recovery (DBAR).

## <span id="page-6-0"></span>**Demontáž a montáž součástí**

V této části naleznete podrobné informace o postupu demontáže a montáže součástí z počítače.

### **Doporučené nástroje**

Postupy uvedené v tomto dokumentu mohou vyžadovat použití následujících nástrojů:

- malý plochý šroubovák,
- šroubovák Phillips #0,
- šroubovák Phillips #1,
- malá plastová jehla.

#### **Interní pohled**

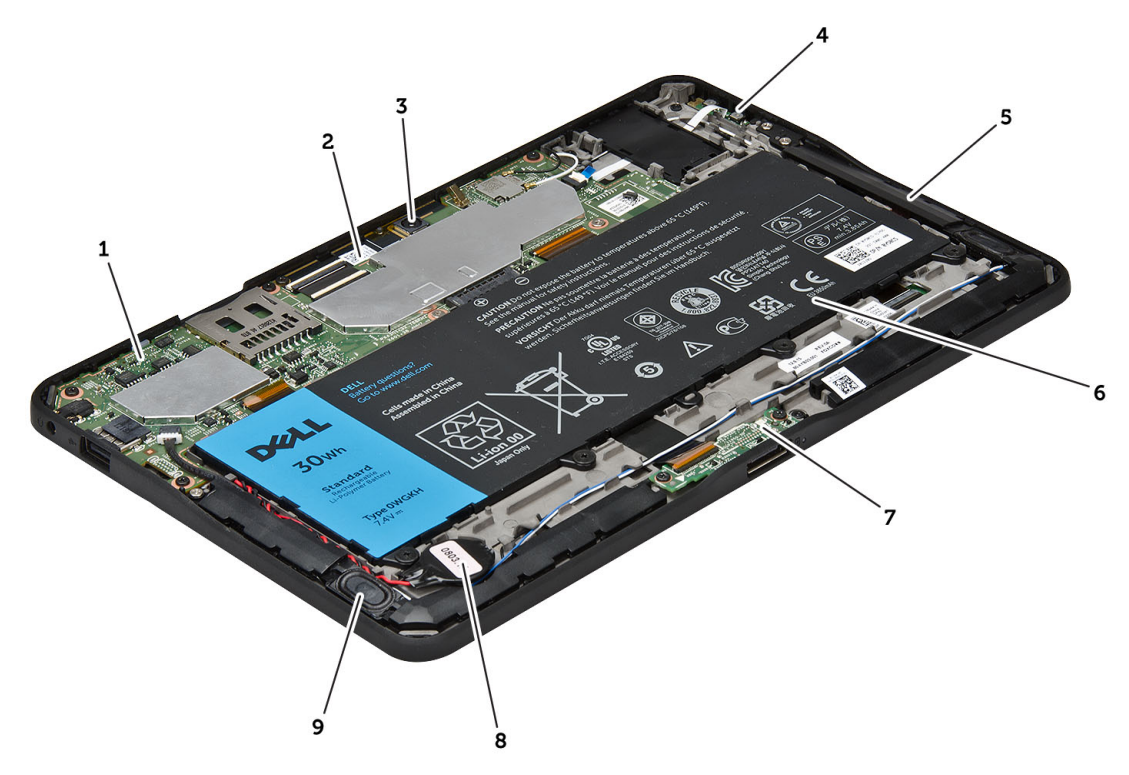

#### **Obrázek 1. Interní pohled**

- 1. základní desku.
- 2. čelní kamera
- 3. zadní kamera
- 4. baterie
- <span id="page-7-0"></span>5. tlačítko hlasitosti
- 6. reproduktor
- 7. baterie
- 8. dokovací deska

#### 9. knoflíková baterie

10. reproduktor

### **Sejmutí spodního krytu**

- **1.** Postupujte podle pokynů v části Před manipulací uvnitř počítače.
- **2.** Jemně vypačte a zdvihněte kryt základny z počítače ve směru šipek v nákresu.

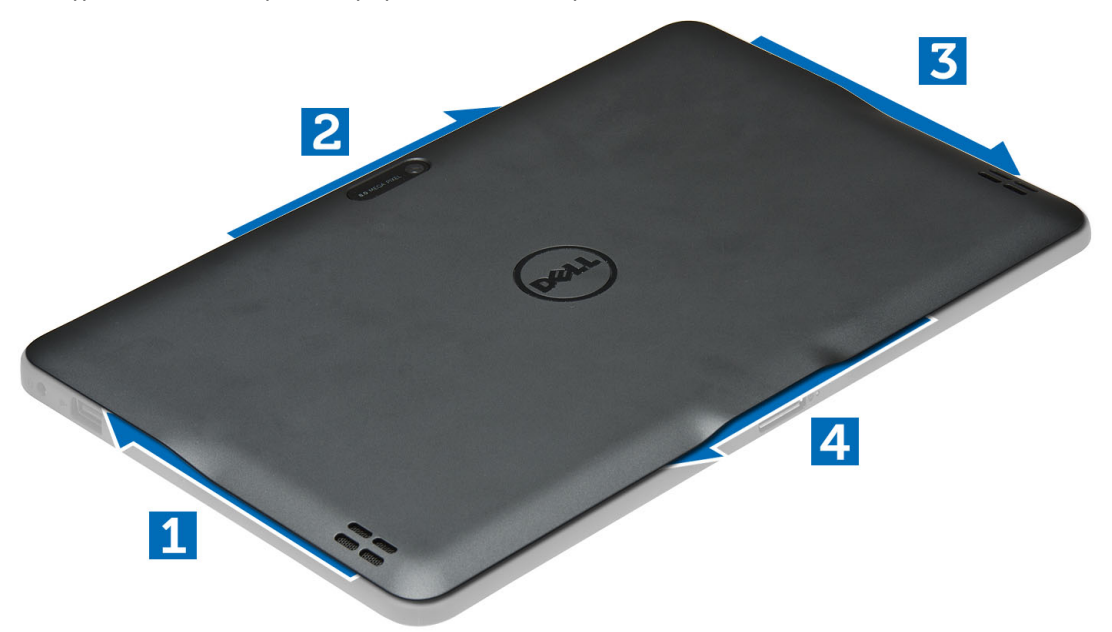

#### **Nasazení spodního krytu**

- **1.** Nasaďte kryt základny na počítač.
- **2.** Postupujte podle pokynů v části Po manipulaci uvnitř počítače.

#### **Vyjmutí baterie**

- **1.** Postupujte podle pokynů v části Před manipulací uvnitř počítače.
- **2.** Demontujte spodní kryt.
- **3.** Odstraňte šrouby připevňující baterii k počítači a vyjměte ji z počítače.

<span id="page-8-0"></span>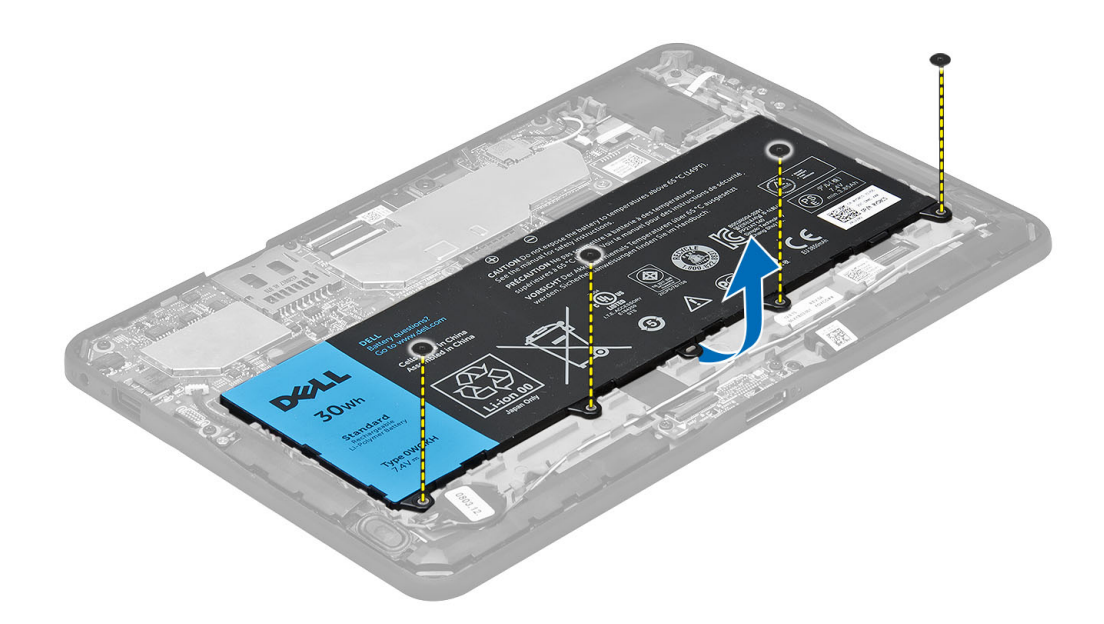

### **Vložení baterie**

- **1.** Utáhněte šrouby a připevněte tak baterii k počítači.
- **2.** Nasaďte spodní kryt.
- **3.** Postupujte podle pokynů v části Po manipulaci uvnitř počítače.

### **Vyjmutí čelní kamery**

- **1.** Postupujte podle pokynů v části Před manipulací uvnitř počítače.
- **2.** Demontujte následující součásti:
	- a) spodní kryt
	- b) baterie
- **3.** Zdvihněte západku konektoru a odpojte kabel kamery. Vyjměte šroub, který upevňuje modul kamery k počítači. Vyjměte modul kamery z počítače.

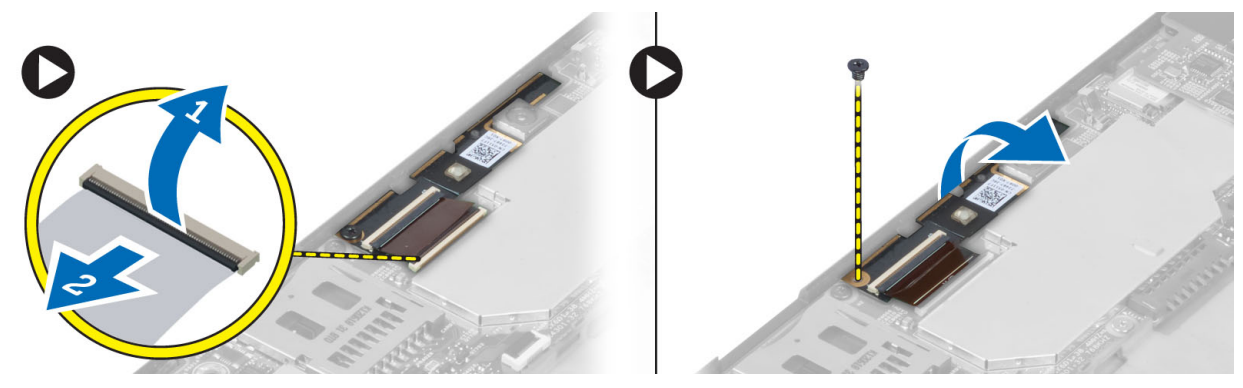

#### <span id="page-9-0"></span>**Instalace čelní kamery**

- **1.** Umístěte modul kamery do své polohy v počítači.
- **2.** Utáhněte šroub upevňující modul kamery k počítači.
- **3.** Připojte kabel kamery ke konektoru.
- **4.** Namontujte následující součásti:
	- a) baterie
	- b) spodní kryt
- **5.** Postupujte podle pokynů v části Po manipulaci uvnitř počítače.

### **Vyjmutí reproduktorů**

- **1.** Postupujte podle pokynů v části Před manipulací uvnitř počítače.
- **2.** Vyjměte následující součásti:
	- a) spodní kryt
	- b) baterie
- **3.** Vyjměte knoflíkovou baterii z jejího slotu a a vyjměte kabel pod reproduktorem. Odpojte konektor reproduktoru od základní desky.

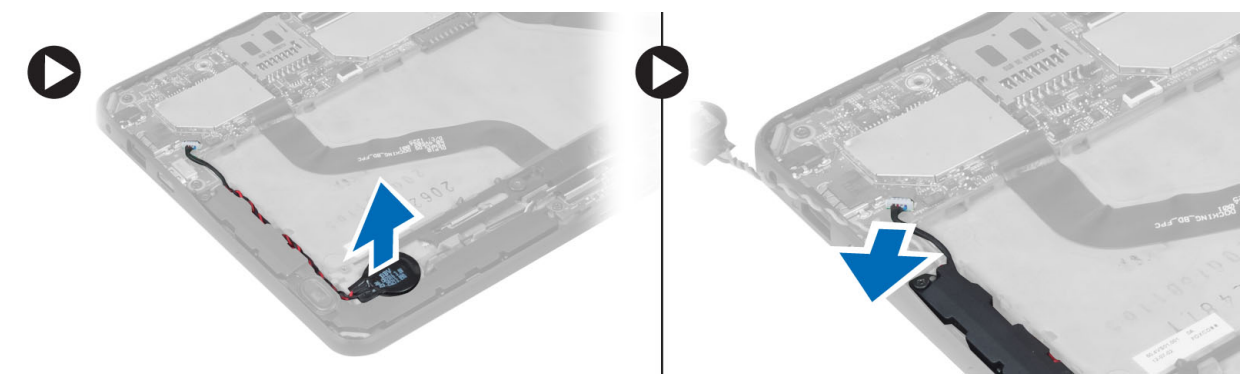

**4.** Odstraňte šrouby, které připevňují reproduktory k počítači.

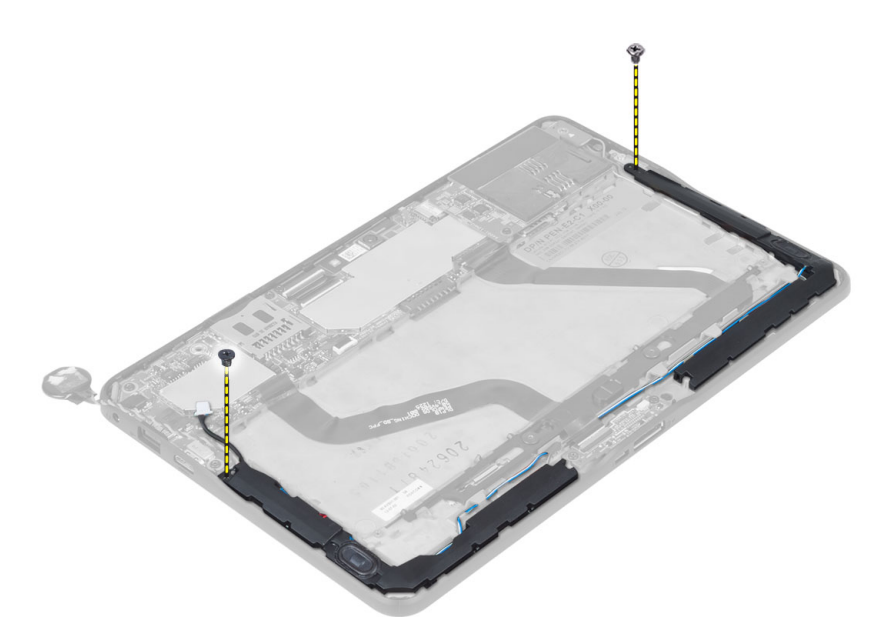

**5.** Vyjměte kabel reproduktoru po straně počítače a zdvihnutím vyjměte reproduktor z počítače.

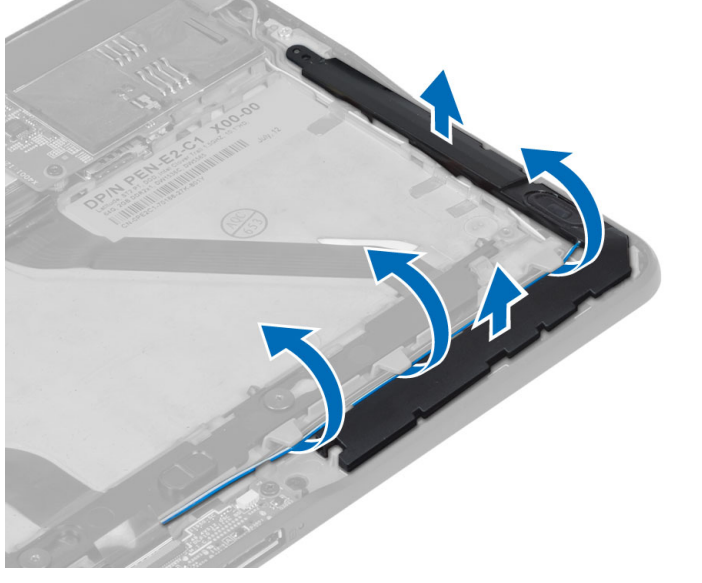

**6.** Vyjměte kabel reproduktoru po straně počítače a zdvihnutím vyjměte reproduktor z počítače.

<span id="page-11-0"></span>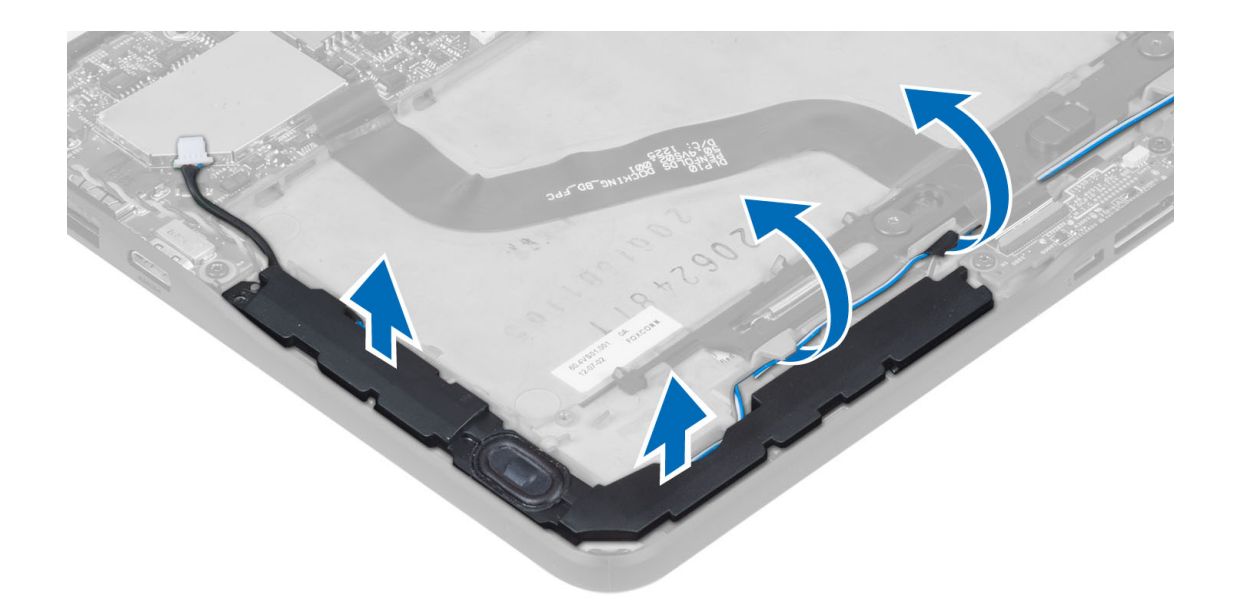

### **Vložení reproduktorů**

- **1.** Umístěte pravý a levý reproduktor do příslušných pozic.
- **2.** Veďte kabely reproduktoru počítačem.
- **3.** Našroubujte zpět šrouby, které připevňují webkameru k počítači.
- **4.** Umístěte knoflíkovou baterii do její patice a veďte kabely.
- **5.** Připojte konektor kabelu reproduktoru do jeho portu na základní desce.
- **6.** Namontujte následující součásti:
	- a) baterie
	- b) spodní kryt
- **7.** Postupujte podle pokynů v části Po manipulaci uvnitř počítače.

### **Vyjmutí dokovacího rozhraní**

- **1.** Postupujte podle pokynů v části Před manipulací uvnitř počítače.
- **2.** Demontujte následující součásti:
	- a) spodní kryt
	- b) baterie
	- c) reproduktor
	- d) čelní kamera
- **3.** Zvedněte západku konektoru a odpojte napájecí kabel dokovací desky od konektoru.

<span id="page-12-0"></span>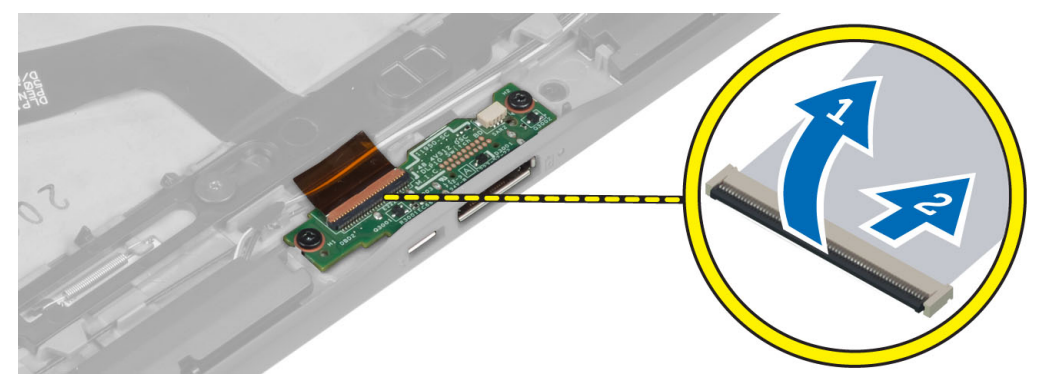

**4.** Vyjměte šrouby, které upevňují dokovací desku k počítači.

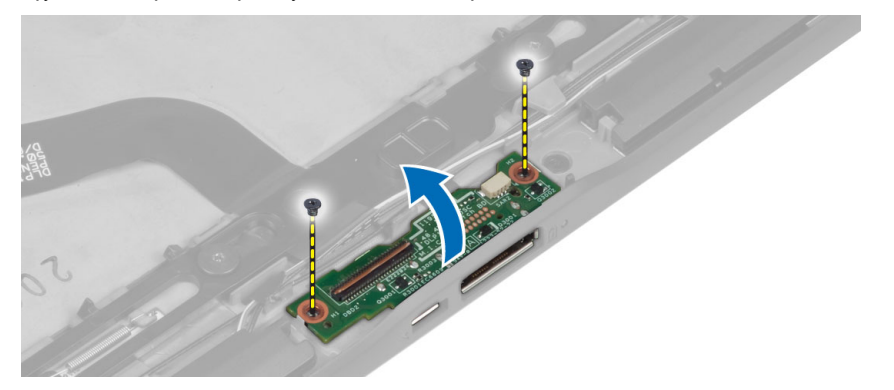

**5.** Vyjměte dokovací desku z počítače a odpojte kabel desky s tlačítkem Home.

![](_page_12_Picture_4.jpeg)

### **Vložení dokovacího rozhraní**

- **1.** Připojte kabel desky s tlačítkem Home k dokovací desce a umístěte ji do její pozice v počítači.
- **2.** Upevněte dokovací desku k počítači pomocí šroubů.
- **3.** Připojte napájecí kabel dokovací desky ke konektoru.
- **4.** Namontujte následující součásti:
	- a) čelní kamera
	- b) reproduktor
	- c) baterie
	- d) spodní kryt
- **5.** Postupujte podle pokynů v části Po manipulaci uvnitř počítače.

### <span id="page-13-0"></span>**Vyjmutí základní desky**

- **1.** Postupujte podle pokynů v části Před manipulací uvnitř počítače.
- **2.** Demontujte následující součásti:
	- a) spodní kryt
	- b) baterie
	- c) reproduktor
	- d) čelní kamera
	- e) dokovací deska
- **3.** Odpojte kabel LVDS a napájecí kabely dokovací desky.
- **4.** Odstraňte šrouby, které připevňují základní desku k počítači.

![](_page_13_Picture_10.jpeg)

**5.** Zvedněte základní desku pod úhlem 45° a vysuňte ji z počítače.

![](_page_13_Picture_12.jpeg)

## **Montáž základní desky**

- **1.** Umístěte základní desku do příslušné pozice v počítači.
- **2.** Utáhněte šrouby, které připevňují základní desku k počítači.
- **3.** Připojte kabely dokovací desky a LVDS k základní desce.

![](_page_13_Picture_17.jpeg)

- <span id="page-14-0"></span>**4.** Namontujte následující součásti:
	- a) dokovací deska
	- b) čelní kamera
	- c) reproduktor
	- d) baterie
	- e) spodní kryt
- **5.** Postupujte podle pokynů v části Po manipulaci uvnitř počítače.

### **Vyjmutí zadní kamery**

- **1.** Postupujte podle pokynů v části Před manipulací uvnitř počítače.
- **2.** Demontujte následující součásti:
	- a) spodní kryt
	- b) baterie
	- c) reproduktor
	- d) čelní kamera
	- e) základní desku.
- **3.** Vyjměte modul kamery ze základní desky.

![](_page_14_Picture_16.jpeg)

#### **Instalace zadní kamery**

- **1.** Umístěte modul kamery do správné pozice na základní desce.
- **2.** Namontujte následující součásti:
	- a) základní desku.
	- b) čelní kamera
	- c) reproduktor
	- d) baterie
	- e) spodní kryt
- **3.** Postupujte podle pokynů v části Po manipulaci uvnitř počítače.

### <span id="page-15-0"></span>**Vyjmutí knoflíkové baterie**

- **1.** Postupujte podle pokynů v části Před manipulací uvnitř počítače.
- **2.** Demontujte následující součásti:
	- a) spodní kryt
	- b) baterie
	- c) reproduktor
	- d) čelní kamera
	- e) základní desku.
- **3.** Odpojte kabel knoflíkové baterie a vyjměte ho z počítače.

![](_page_15_Picture_9.jpeg)

#### **Vložení knoflíkové baterie**

- **1.** Připojte kabel knoflíkové baterie k základní desce.
- **2.** Namontujte následující součásti:
	- a) základní desku.
	- b) čelní kamera
	- c) reproduktor
- **3.** Vyměňte knoflíkovou baterii ve slotu v počítači.
- **4.** Namontujte následující součásti:
	- a) baterie
	- b) spodní kryt
- **5.** Postupujte podle pokynů v části Po manipulaci uvnitř počítače.

### **Vyjmutí desky tlačítka hlasitosti**

- **1.** Postupujte podle pokynů v části Před manipulací uvnitř počítače.
- **2.** Demontujte následující součásti:
	- a) spodní kryt
- b) baterie
- <span id="page-16-0"></span>**3.** Odpojte kabel desky hlasitosti od konektoru. Vyjměte kabel desky hlasitosti od základní desky.

![](_page_16_Picture_2.jpeg)

**4.** Jemně vypačte po stranách desku tlačítka hlasitosti plochým šroubovákem, abyste ji uvolnili z jejího slotu v počítači. Vyjměte desku tlačítka hlasitosti z počítače.

![](_page_16_Picture_4.jpeg)

#### **Instalace desky tlačítka hlasitosti**

- **1.** Umístěte desku tlačítka hlasitosti do příslušné pozice v počítači.
- **2.** Veďte a připojte kabel desky hlasitosti ke konektoru.
- **3.** Namontujte následující součásti:
	- a) baterie
	- b) spodní kryt
- **4.** Postupujte podle pokynů v části Po manipulaci uvnitř počítače.

## <span id="page-18-0"></span>**Nastavení systému**

Nástroj Nastavení systému umožňuje spravovat hardware počítače a měnit možnosti v systému BIOS. V nástroji Nastavení systému můžete provádět následující:

- Měnit nastavení NVRAM po přidání nebo odebrání hardwaru
- Prohlížet konfiguraci hardwaru počítače
- Povolit nebo zakázat integrovaná zařízení
- Měnit mezní limity výkonu a napájení
- Spravovat zabezpečení počítače

#### **Přístup k nastavení systému (BIOS)**

**POZNÁMKA:** Před otevřením programu System Setup (Nastavení systému) je třeba připojit klávesnici s rozhraním USB k portu na pravé straně počítače nebo na zadní straně připojené dokovací stanice.

- **1.** Zapněte (nebo restartujte) počítač.
- **2.** Po zobrazení modrého loga DELL pozorně čekejte na výzvu ke stisknutí klávesy F2.
- **3.** Ihned po zobrazení výzvy F2 klávesu <F2> stiskněte.

![](_page_18_Picture_13.jpeg)

U

**POZNÁMKA:** Výzva ke stisknutí klávesy F2 je signálem, že klávesnice byla inicializována. Tato výzva se může zobrazit velmi rychle, je tedy nutné se na ni připravit a stisknout klávesu <F2> co nejrychleji. Stisknete-li klávesu <F2> dříve, než budete vyzváni, stisknutí nebude zaregistrováno.

- **4.** Otevře se obrazovka System Security (Zabezpečení systému).
- **5.** Pokud budete čekat příliš dlouho a objeví se logo operačního systému, počkejte, dokud se nezobrazí plocha systému Microsoft Windows. Poté vypněte počítač a zkuste postup provést znovu.

#### **Procházení programu Nastavení systému**

K procházení obrazovek nástroje System Setup (Nastavení systému) slouží následující možnosti:

![](_page_18_Picture_591.jpeg)

<span id="page-19-0"></span>![](_page_19_Picture_478.jpeg)

#### **Boot Menu (Spouštěcí nabídka)**

Při zobrazení loga Dell stisknutím klávesy <F12> otevřete jednorázovou spouštěcí nabídku se seznamem platných zařízení pro spouštění systému. Tato nabídka obsahuje možnosti **Hard Drive (Pevný disk), Network (Síť)**, **Diagnostics (Diagnostika)**  a **Enter Setup (Spustit program Nastavení systému)**. Zařízení zobrazená ve spouštěcí nabídce závisí na spustitelných zařízeních připojených k systému. Tato nabídka je užitečná pro spuštění konkrétního zařízení nebo k zahájení diagnostiky systému. Použití spouštěcí nabídky neprovádí žádné změny v nastavení pořadí spouštění v systému BIOS.

### **Možnosti nastavení System Setup (BIOS)**

#### **Tabulka 1. Systémové informace**

![](_page_19_Picture_479.jpeg)

**Tabulka 2. Battery Information (Informace o baterii)**

![](_page_19_Picture_480.jpeg)

| <b>Možnost</b>                                        | <b>Funkce</b>                                                                                                    |
|-------------------------------------------------------|----------------------------------------------------------------------------------------------------|
| <b>Battery Health</b>                                 | Zobrazí stav baterie.                                                                                                    |
| Tabulka 3. Pořadí spouštění                           |                                                                                                    |
| <b>Možnost</b>                                        | <b>Funkce</b>                                                                                                    |
| <b>File Browser Add Boot Option</b>                   | Zobrazí pořadí, ve kterém systém BIOS vyhledává zařízení při<br>pokusu o vyhledání operačního systému, který má být<br>zaveden. Lze sem přidat nová zařízení. |
| <b>File Browser Del Boot Option</b>                   | Zobrazené zaváděcí zařízení lze z pořadí zařízení pro zavedení<br>odstranit.                                                                                  |
| Tabulka 4. Date/Time (Datum/čas)                      |                                                                                                    |
| <b>Možnost</b>                                        | <b>Funkce</b>                                                                                                    |
| <b>System Date</b>                                    | Zobrazí systémové datum.                                                                                                    |
| <b>System Time</b>                                    | Zobrazí systémový čas.                                                                                                    |
| Tabulka 5. System Configuration (Konfigurace systému) |                                                                                                    |
| <b>Možnost</b>                                        | <b>Funkce</b>                                                                                                    |
| <b>USB Configuration</b>                              | Povolí nebo zakáže zavádění z vysokokapacitního zařízení<br>USB. Výchozí nastavení: Enabled (Povoleno)                                                        |
| <b>Miscellaneous Devices</b>                          | Umožňuje na desce povolit nebo zakázat různá zařízení.                                                                                                    |
|                                                       | Enable/Disable Front Camera Device (Povolit/zakázat<br>$\bullet$<br>čelní kameru)                                                                             |
|                                                       | Enable/Disable Rear Camera Device (Povolit/zakázat<br>zadní kameru)                                                                                           |
|                                                       | Enable/Disable Media Card (Povolit/zakázat kartu<br>médií)                                                                                                    |
|                                                       | Enable/Disable GPS (Povolit/zakázat funkci GPS)<br>$\bullet$                                                                                                  |
| Tabulka 6. Video                                      |                                                                                                    |
| <b>Možnost</b>                                        | <b>Funkce</b>                                                                                                    |
| <b>LCD Brightness</b>                                 | Zobrazí jas panelu, pokud je senzor osvětlení vypnut.                                                                                                    |
|                                                       | Brightness on Battery (Jas při provozu na baterii)<br>Brightness on AC (Jas při připojení k napájecímu                                                        |

**Tabulka 7. Security (Zabezpečení)**

![](_page_20_Picture_448.jpeg)

adaptéru)

![](_page_21_Picture_585.jpeg)

![](_page_22_Picture_521.jpeg)

![](_page_22_Picture_522.jpeg)

![](_page_22_Picture_523.jpeg)

![](_page_22_Picture_524.jpeg)

![](_page_22_Picture_525.jpeg)

![](_page_23_Picture_537.jpeg)

#### **Tabulka 11. POST Behavior (Chování během testu při spuštění počítače)**

![](_page_23_Picture_538.jpeg)

![](_page_23_Picture_539.jpeg)

![](_page_23_Picture_540.jpeg)

#### **Tabulka 13. Bezdrátové připojení**

![](_page_23_Picture_541.jpeg)

Všechny možnosti jsou ve výchozím nastavení povoleny.

#### **Tabulka 14. Maintenance (Údržba)**

![](_page_24_Picture_123.jpeg)

![](_page_24_Picture_124.jpeg)

![](_page_24_Picture_125.jpeg)

# <span id="page-26-0"></span>**Řešení problémů s počítačem**

Problémy s počítačem můžete během provozu počítače řešit prostřednictvím ukazatelů, jako jsou diagnostické kontroly, zvukové signály a chybové zprávy.

### **Enhanced Pre-boot System Assessment (ePSA)**

ePSA je diagnostický nástroj počítače. Tento nástroj nabízí řadu testů hardwaru počítače. Testy lze spouštět i v případě, že počítač nemá k dispozici žádná média (pevný disk, optická jednotka apod.). Pokud je test součásti nástrojem ePSA neúspěšný, systém zobrazí chybový kód a vygeneruje zvukový signál.

#### **Funkce**

- Grafické uživatelské rozhraní
- Automatický výchozí provoz provádí test všech zařízení, přičemž uživatel jej může přerušit a zvolit kterékoli ze zařízení.
- Kontroluje hlavní záznam spouštění a připravenost k zavádění úplného prostředí operačního systému.
- Test panelu tabletu
- Test paměti grafické karty
- Test baterie
- Test nabíječky
- Prohlížení protokolu událostí
- Test vyrovnávací paměti více procesorů

#### **Spuštění diagnostického nástroje ePSA**

![](_page_26_Picture_16.jpeg)

**POZNÁMKA:** Následující kroky slouží ke spuštění diagnostického nástroje ePSA v režimu DOS bez použití externí klávesnice.

**1.** Zapněte systém a ihned stiskněte současně tlačítka <Power> + <Start> po dobu jedné sekundy.

![](_page_27_Picture_0.jpeg)

**2.** Počítač se zapne a automaticky spustí nástroj ePSA.

![](_page_27_Picture_2.jpeg)

**3.** Během testu vám budou pokládány dotazy. Odpověď YES (ANO) zvolíte tlačítkem Zvýšení hlasitosti, odpověď NO (NE) tlačítkem Snížení hlasitosti.

<span id="page-28-0"></span>![](_page_28_Picture_0.jpeg)

**4.** Po dokončení testů pomocí tlačítka Zabezpečení (<Ctrl> + <Alt> + <Del>) stiskněte tlačítko **OK**.

![](_page_28_Picture_264.jpeg)

**5.** Tlačítka pro zvýšení a snížení hlasitosti lze použít také jako klávesu <Tab> při vybírání mezi možnostmi.

![](_page_28_Figure_4.jpeg)

### **Zvukové signály**

Systém může při spouštění vydávat řadu pípnutí, pokud nelze chyby nebo problémy zobrazit na displeji. Tato řada zvuků neboli zvukových signálů označuje různé problémy. Prodleva mezi jednotlivými pípnutími je 300 ms, prodleva mezi jednotlivými sadami pípnutí je 3 s a pípnutí trvá 300 ms. Po každém pípnutí a každé sadě pípnutí systém BIOS rozpozná případné stisknutí tlačítka napájení. Pokud uživatel tlačítko stiskne, systém BIOS ukončí smyčky a systém normálně vypne a zapne.

**Signál Příčina a postup odstraňování potíží**

**1** Byla zjištěna chyba v kontrolním součtu ROM BIOS nebo součet probíhá

<span id="page-29-0"></span>![](_page_29_Picture_504.jpeg)

### **Chybové signály kontrolky LED**

Diagnostické signály kontrolek LED signalizují pomocí kontrolky LED tlačítka napájení. Kontrolka LED tlačítka napájení signalizuje kód odpovídajícího chybového stavu. Příklad: při nezjištění paměťových modulů (signál 2) kontrolka bliká opakovaně dvakrát s následnou pauzou. Tato signalizace se opakuje, dokud systém nevypnete.

![](_page_29_Picture_505.jpeg)

![](_page_30_Picture_63.jpeg)

## <span id="page-32-0"></span>**Technické údaje**

### **Technické údaje**

**POZNÁMKA:** Nabízené možnosti se mohou lišit podle oblasti. Následující technické údaje představují pouze zákonem U vyžadované minimum dodávané s počítačem. Další informace o konfiguraci počítače získáte kliknutím na tlačítko **Start** → **Nápověda a podpora**. Poté výběrem příslušné možnosti zobrazíte informace o počítači.

![](_page_32_Picture_268.jpeg)

#### **Video**

Datová sběrnice interní

## Typ **Integrovaný**

Grafický adaptér Grafický akcelerátor médií Intel

#### **Komunikace**

Síťový adaptér síť Gigabit LAN založená na rozhraní USB 2.0 přes dokovací stanici

#### **Porty a konektory**

![](_page_33_Picture_283.jpeg)

#### **Displej**

![](_page_33_Picture_284.jpeg)

#### **Baterie**

Rozměry

Typ 2článková lithium-iontová (30 Wh)

![](_page_33_Picture_285.jpeg)

![](_page_34_Picture_308.jpeg)

![](_page_35_Picture_61.jpeg)

**6**

## <span id="page-36-0"></span>**Kontaktování společnosti Dell**

#### **Kontaktování společnosti Dell**

![](_page_36_Picture_3.jpeg)

**POZNÁMKA:** Pokud nemáte aktivní internetové připojení, můžete najít kontaktní informace na nákupní faktuře, balicím seznamu, účtence nebo v katalogu produktů společnosti Dell.

Společnost Dell nabízí několik možností online a telefonické podpory a služeb. Jejich dostupnost závisí na zemi a produktu a některé služby nemusí být ve vaší oblasti k dispozici. Chcete-li kontaktovat společnost Dell se záležitostmi týkajícími se prodejů, technické podpory nebo zákaznického servisu:

- **1.** Navštivte stránky **www.dell.com/support**
- **2.** Vyberte si kategorii podpory.
- **3.** Ověřte, že v rozbalovací nabídce Choose a Country/Region (Vyberte zemi/oblast) v horní části stránky je vybrána vaše země nebo oblast.
- **4.** Podle potřeby vyberte příslušné servisní služby nebo linku podpory.